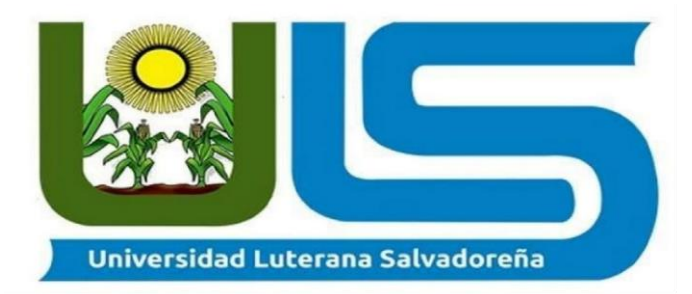

### **FACULTAD DE CIENCIAS DEL HOMBRE Y LA NATURALEZA**

#### **SISTEMA:**

#### SISTEMA DE NOMINAS Y PLANILLAS DE PAGO.

### **ASIGNATURA:**

ALGORITMO II.

### **CATEDRÁTICO:**

LIC. JORGE ALBERTO COTO.

#### **INTEGRANTES:**

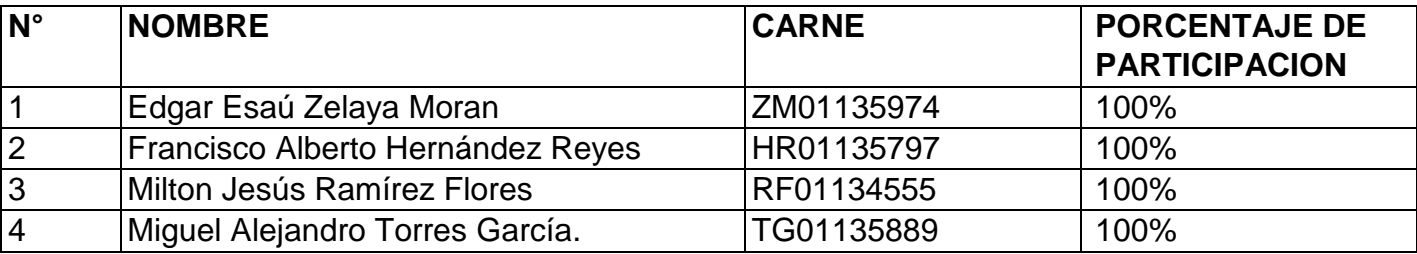

### **FECHA:**

31/05/2020.

# **TABLA DE CONTENIDO.**

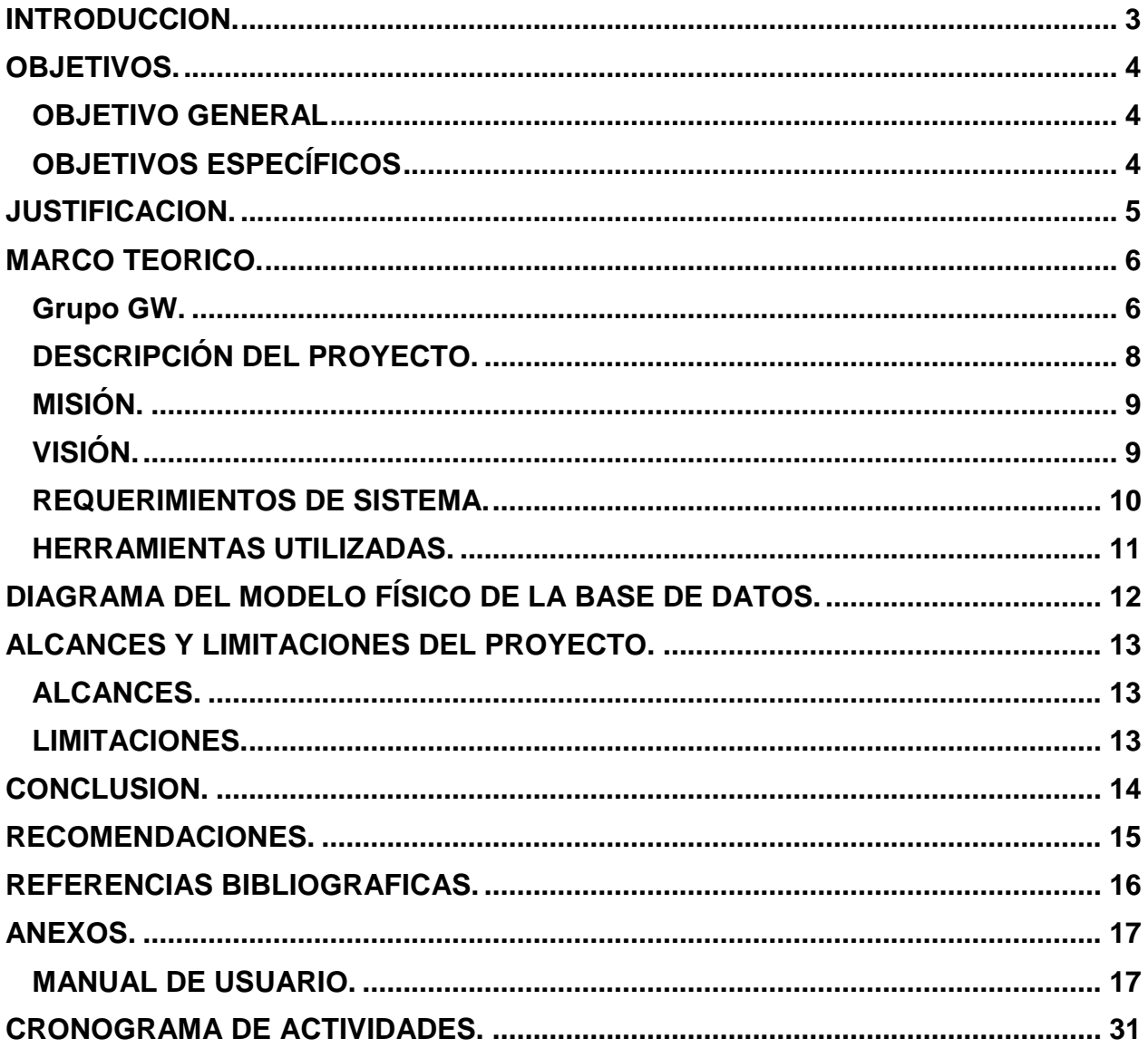

## **INTRODUCCION.**

<span id="page-2-0"></span>En el presente trabajo damos por mostrado lo aprendido, analizado, estudiado, así como practicado en la cátedra de Algoritmo II, de esta misma manera lo que nosotros hemos comprendido de los diferentes temas a la hora de elaborar el siguiente proyecto con las herramientas vistas en clase, así como otras tomadas de otras fuentes paras el aprendizaje autónomo. Nuestro proyecto se trata de un Sistema de Planillas para la utilización de GW S.A de C.V, diseño y construcción fueron realizadas por el lenguaje de programación "PHP" y la herramienta utilizada para diseñarlo fue XAMPP, así como la utilización de MySQL para las bases de datos en donde serán registrados los datos.

## **OBJETIVOS.**

### <span id="page-3-1"></span><span id="page-3-0"></span>**OBJETIVO GENERAL:**

Demostrar las habilidades obtenidas y desarrolladas durante el tiempo de cátedra y el uso de las diferentes herramientas así como XAMPP y otros programas impartidos de las horas de clase.

## <span id="page-3-2"></span>**OBJETIVOS ESPECÍFICOS:**

- Desarrollar un Sistema de Planillas funcional.
- Elaborar un proyecto de acuerdo a los requerimientos dados.
- Lograr comprender el lenguaje de programación PHP.

## **JUSTIFICACION.**

<span id="page-4-0"></span>Mediante este sistema de control de planillas se buscara la solución para agilizar procesos de pago contables de una empresa, de tal manera, permitirá un ahorro físico y consumirá menos tiempo, se evitaran errores de nómina laboral. Por ello, la empresa será capaz de evitar pérdidas de dinero debido al momento de intentar realizar el proceso de pagos de planillas. Por este motivo nace la necesidad de crear un sistema de información almacenada de manera segura y eficaz, para que la empresa adquiera una mejor organización lo que permite al administrador realizar sus labores de forma precisa y eficiente, porque la lentitud en la búsqueda de información es un factor que limita por completo el desarrollo de la gerencia o administrador.

## **MARCO TEORICO.**

#### <span id="page-5-1"></span><span id="page-5-0"></span>**Grupo GW.**

#### **Antecedentes.**

El Grupo GW, S.A. de C.V. Es una empresa que nace y se conserva familiar su cimiento, data de tres o cuatro generaciones donde los padres se han dedicado a la elaboración de calzado. El padre (Alfredo Zelada) sede el liderazgo a Don Herbert Zelada en 1988 cuando sólo contaba con 20 años teniendo una visión de crecer y hacer del negocio de su padre una empresa junto a sus cuatro hermanos decide hacer el primer movimiento que fue sacar el negocio de casa y trasladándose a una casa más grande y contrata otros colaboradores en el área de producción y supervisado por sus hermanos en las distintas etapas de la elaboración de calzado y se dedica él a buscar clientes en todo el país viajando a los diferentes departamentos, en 1990 las ventas ya eran lo suficientemente grande para tener que mudarse nuevamente.

En este momento ya se necesitaba más personal y cubrir la demanda en el interior del país tanto como en la ciudad 1993 ya contaba con 75 colaboradores ubicados en colonia Cuscatlán ya era una fábrica de calzado nacional que ya tenía presencia en un 50% en el país 2005 ocurrió una tragedia la empresa se quema y deja muertos, quemados y deudas, con lo poco que se tiene comienzan de nuevo en la 5 de noviembre con solo 25 colaboradores y con ya las ruta de venta hechas por todo el país era difícil atender y poder cumplir con los pedidos por falta de capital pero siguen adelante en 2010 se interesan por participar en el proyecto del gobierno en la cual se elaboraría calzado escolar para todo el país el cual sería escogido por cada escuela a quien le pedirían la elaboración del calzado entregando ellos un contrato que posterior a esto les sirvió como garantía para solicitar créditos para capital de trabajo donde BANDESAL y otros Bancos locales fueron quienes apoyaron al crecimiento y equipamiento de la empresa con mejores y más actualizadas máquinas en el 2012 hace la inversión de maquinaria especializada en corte, montado de punta, talón, cortado de suela, troquelado en 2013 se incorpora su hija (Ingrid Zelada) que se encargaría de lo administrativo y logística de

la entrega de pedidos, su Esposa(Yesenia de Zelada) en ventas, Walter Zelada en producción (hno. Mayor), William Zelada (hno. Menor) en producción y su (hna. En oficina) Doris Zelada. Ya en este año se participa en ferias en estos años que se trabaja elaborando calzado escolar Don Herbert no pierde la visión de tener más clientes y decide participar en ferias a nivel de Centroamérica llevando las líneas que producen, calzado deportivo, tacos para football, Casual y Formal y Bota Industrial y Casual este último se incorpora en el año 2008. En el 2014 hace una según inversión adquiriendo tecnología y buscando estar dentro de la corriente de la moda en calzado, se invierte en hornos, activadores, horno frío, pre-moldeados de talón maquinaria de diseño, maquinaria de ploteo para calzado football.

En el 2016 decide ya no participar en la elaboración de calzado escolar debido a mal cumplimiento de pago gubernamental que lo hizo tener desaciertos en sus pago de sus apalancamientos crediticios y decide continuar abriendo mercado en Honduras, Nicaragua, Costa Rica y Guatemala; Los proyectos actualmente son trabajar directo empresas internacionales, expandirse más aquí en el país lo cual ya lo está logrando y en Centroamérica.

#### **REFERENCIA HISTÓRICA.**

Grupo GW, ha tenido su historia por el tiempo, en sus inicios solo contaban con un par de máquinas de coser, un horno completamente artesanal y con personal que cumplía la mayoría de funciones de forma manual, con el paso de los años y la experiencia adquirida y después de pasar por muchos obstáculos como por ejemplo tener un accidente laboral causado por un empleado en condiciones no aptas por problemas personales y familiares, accidente en el cual perdieron absolutamente todo.

No obstante, el coraje y el espíritu de superación de su propietario no fue impedimento para salir adelante, a pesar de haber perdido todo, de tener problemas legales y de todo tipo decidió continuar con su pasión, hacer zapatos.

Después de casi 15 años hoy en día Grupo GW es una empresa que tiene un proceso completamente industrializado con diversidad de líneas y con diseños que van con la tendencia en la moda, sus principales competidores son ADOC, CARICIA, entre otras zapaterías que en nuestro país son de mucho prestigio.

Sin embargo, no todo es perfecto no solo el proceso de producción tenía deficiencias sino también el proceso administrativo de ser un proceso empírico. Con la incorporación de los hijos del dueño de la fábrica se fue cambiando todo el manejo; de solo tener un teléfono y muchos papeles, han llegado a tener un equipo administrativo sólido y con la capacidad de las exigencias de su rubro.

Conscientes que aún faltan muchas cosas por hacer se mantienen trabajando para implementar en áreas como bodega de producto terminado un sistema de control de inventario, con lo que se pretende ayudar a la funcionalidad de la misma.

### <span id="page-7-0"></span>**DESCRIPCIÓN DEL PROYECTO.**

El sistema de control de planillas y horarios es una aplicación de desarrollo web hecho con PHP, MySQL y Bootstrap, que busca solucionar la deficiencia del control de empleados en la empresa GW, esta aplicación se basa en el registro de empleados con su datos, así como cargos dentro de la empresa, se realizara dentro de ella de manera automática los descuentos que se encuentran dentro del marco de la ley, ISSS, AFP, Renta, de igual manera se podrá adicionar otros descuentos a planilla como tipo bancario. Se llevará registro del número de empleados contratados en la empresa, contará con control de vacaciones.De la mano con el pago de las planillas, se generará de manera por medio de reportería, la impresión de las boletas de pago para cada empleado, reflejándose en ellas los descuentos de ley, descuentos adicionales, días trabajados, vacaciones y sueldo neto.

La aplicación contara con un control eficiente de horas de entrada y horas de salida de los empleados, esto para fines de horas extras o descuentos por llegadas tarde al trabajo, de esta manera se busca digitalizar, contratos, control de empleados, pagos y horarios.

## **MISIÓN.**

<span id="page-8-0"></span>Ser una empresa en constante crecimiento, con diversidad en líneas de calzado, que permitan satisfacer a nuestro mercado y generar empleo para nuestros colaboradores.

## **VISIÓN.**

<span id="page-8-1"></span>Satisfacer las necesidades de los clientes con líneas de calzado de fácil aceptación y buena rentabilidad, ofreciendo una atención rápida con estilos modernos y calidad en nuestros productos

## <span id="page-9-0"></span>**REQUERIMIENTOS DE SISTEMA.**

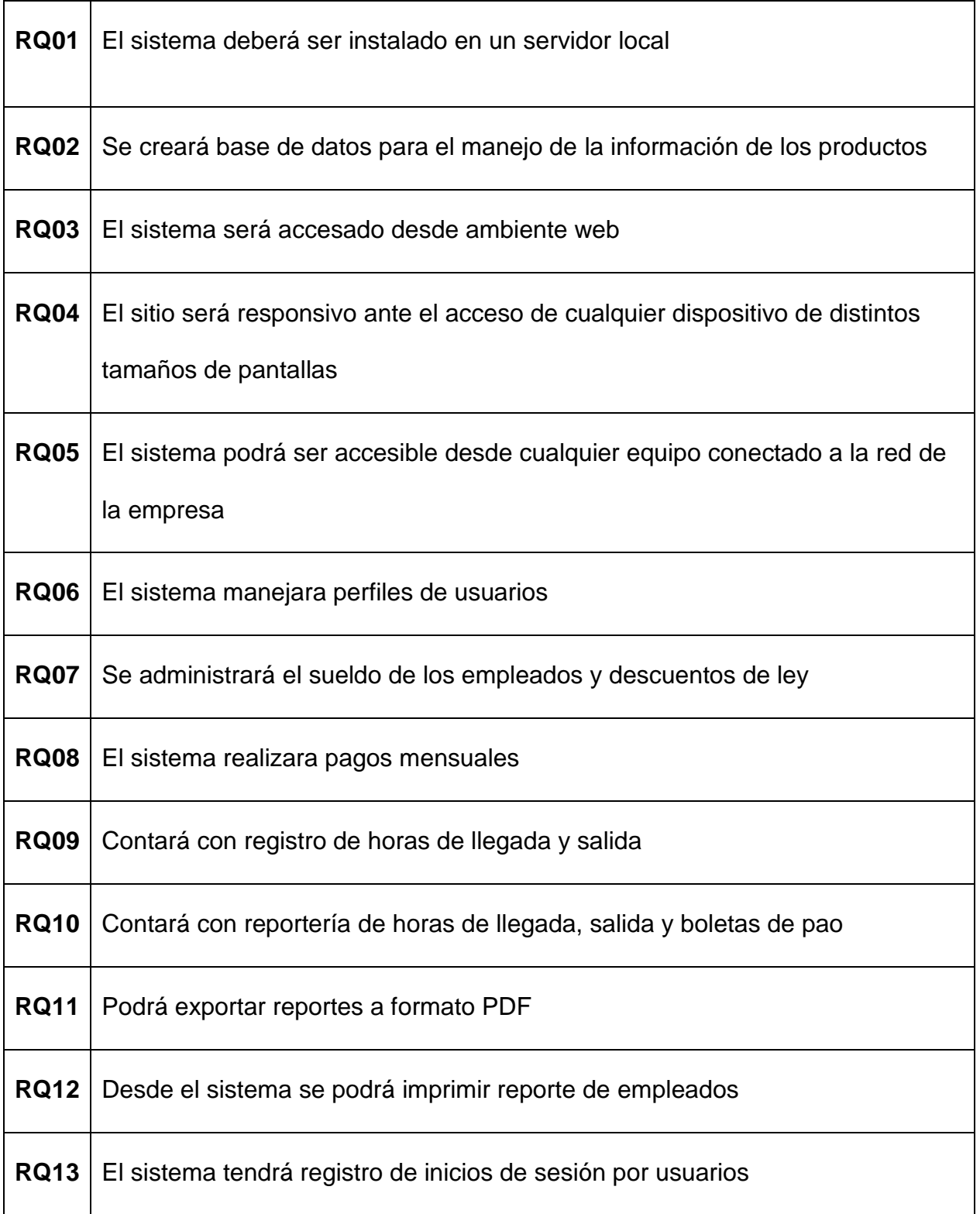

### <span id="page-10-0"></span>**HERRAMIENTAS UTILIZADAS.**

- **XAMPP:** XAMPP es una distribución de Apache completamente gratuita y fácil de instalar que contiene MariaDB, PHP y Perl. El paquete de instalación de XAMPP ha sido diseñado para ser increíblemente fácil de instalar y usar.
- **Sublime Text:** Editor de texto para código muy popular
- **Notepad++:** es un editor de código fuente gratuita y un reemplazo de Bloc de notas que admite varios idiomas.
- **Bootstrap:** estructura conceptual y tecnológica de soporte definido, normalmente con artefactos o módulos de software concretos, que puede servir de base para la organización y desarrollo de software.
- **Framework:** estructura conceptual y tecnológica de soporte definido, normalmente con artefactos o módulos de software concretos, que puede servir de base para la organización y desarrollo de software.
- **PHP:** acrónimo recursivo en inglés de PHP: Hypertext Preprocessor, es un lenguaje de programación de propósito general de código del lado del servidor originalmente diseñado para el preprocesado de texto plano en UTF-8.
- **phpMyadmin:** herramienta escrita en PHP con la intención de manejar la administración de MySQL a través de páginas web, utilizando un navegador web.

# <span id="page-11-0"></span>**DIAGRAMA DEL MODELO FÍSICO DE LA BASE DE DATOS.**

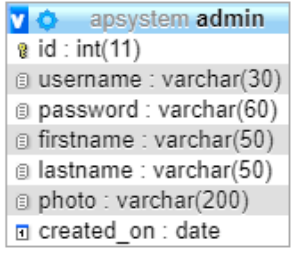

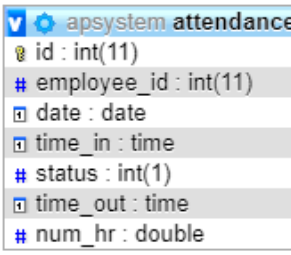

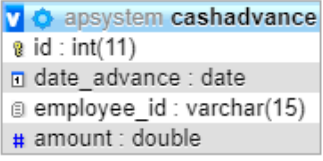

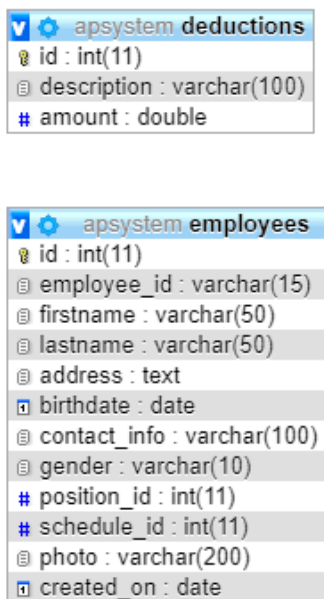

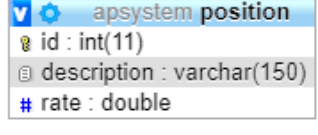

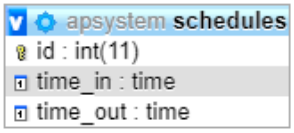

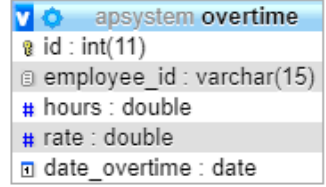

## **ALCANCES Y LIMITACIONES DEL PROYECTO.**

### <span id="page-12-1"></span><span id="page-12-0"></span>**ALCANCES.**

1. Elaborar un programa con el lenguaje PHP, para elaborar Planillas de una empresa

2. Crear un sistema de planillas básico y entendible para el usuario.

3. Ayudar a la empresa con el sistema diseñado específicamente según sus requerimientos.

4. Diseñar el programa de manera de pagos mensuales como lo requiere la empresa.

### <span id="page-12-2"></span>**LIMITACIONES.**

1. La actual pandemia dificulta el trabajo elaborado en equipo por distintos factores de tiempo y lugar.

2. Lo complejo que puede llegar hacer un programa funcional sin errores, debido a que todo programa tiene un margen de error.

## **CONCLUSION.**

<span id="page-13-0"></span>En conclusión, el motivo de crear este proyecto es con la intención y beneficio de los usuarios el cual hacen uso de la internet con el propósito de facilitar a las personas su elaboración de planillas así como la impresión de estos junto con sus descuentos de ley, así lo hagan de una forma eficiente y eficaz con resultados satisfactorios desde su oficina o bien en estos tiempos de pandemia desde su casa por medio de este programa.

Como grupo también llegamos a la conclusión que un proyecto de esta magnitud puede un poco difícil o tiene su grado de dificultad pero estamos orgullosos que trabaje de esta manera tal y como se solicitó.

## **RECOMENDACIONES.**

- <span id="page-14-0"></span>1. Es importante recalcar también que cada herramienta a utilizar tiene un por qué y un modo de uso, es preferible el aprender a ocuparlo y entenderlo poco a poco.
- 2. Realizar diagramas tales como DIAGRAMA DE CASO DE USO o DIAGRAMA DE CLASE puede ser muy importante ya que nos ayuda a diferenciar o a entender un poco más como está estructurado nuestro proyecto esto es muy recomendable ya que es importante.
- 3. Recomendamos hacer pruebas constantemente a dichos proyectos para estar seguro de lo que se va haciendo y no perder los objetivos del proyecto.
- 4. Crear cuidadosamente la base de datos de tu proyecto y saber bien lo que se está haciendo a la hora de conectar con nuestro código (la programación).

## **REFERENCIAS BIBLIOGRAFICAS.**

- <span id="page-15-0"></span> PHP. (2020, 29 de mayo). Wikipedia, La enciclopedia libre. Fecha de consulta: 23:49, mayo 30, 2020 desde <https://es.wikipedia.org/w/index.php?title=PHP&oldid=126500424>.
- Bootstrap (framework). (2020, 9 de mayo). Wikipedia, La enciclopedia libre. Fecha de consulta: 23:50, mayo 30, 2020 desde https://es.wikipedia.org/w/index.php?title=Bootstrap (framework)&oldid=125923117.
- MySQL. (2020, 27 de mayo). Wikipedia, La enciclopedia libre. Fecha de consulta: 23:52, mayo 30, 2020 desde <https://es.wikipedia.org/w/index.php?title=MySQL&oldid=126424947>.
- Sublime Text. (2020, 15 de mayo). Wikipedia, La enciclopedia libre. Fecha de consulta: 23:53, mayo 30, 2020 desde [https://es.wikipedia.org/w/index.php?title=Sublime\\_Text&oldid=126091638](https://es.wikipedia.org/w/index.php?title=Sublime_Text&oldid=126091638).

## **ANEXOS.**

### <span id="page-16-1"></span><span id="page-16-0"></span>**MANUAL DE USUARIO.**

#### **Instalar XAMPP.**

Para descargar XAMPP es de ir a su página oficial para descargarlo.

Enlace[: https://www.apachefriends.org/es/download.html](https://www.apachefriends.org/es/download.html)

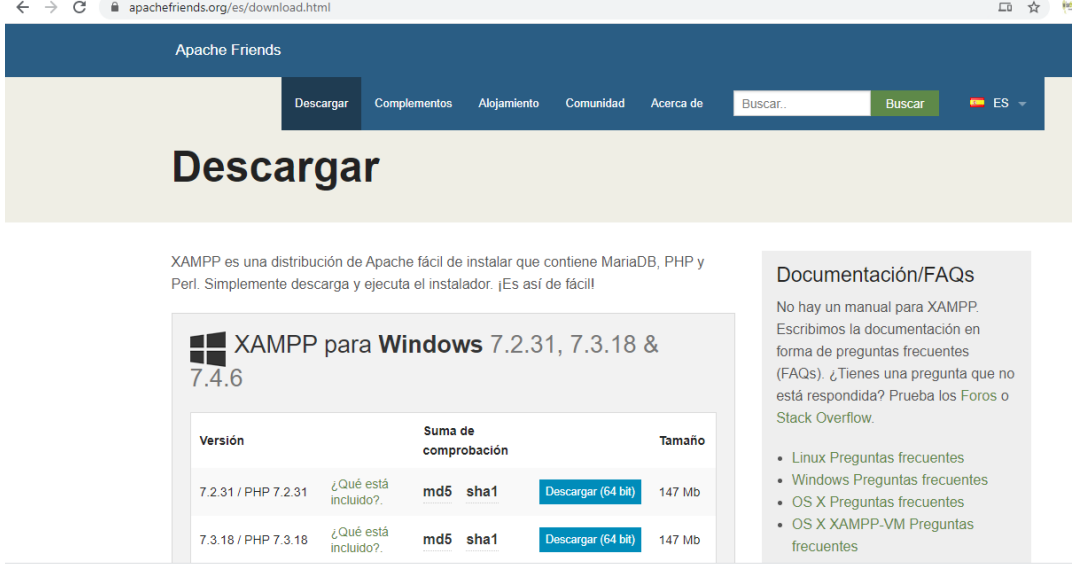

Luego descargar el fichero para su sistema operativo en uso.

Una vez descargado e instalado.

Vamos a proceder a instalar el sistema de nóminas.

#### **Montar el sistema de nóminas.**

#### **1. Tenemos que buscar el sistema donde lo tengamos aguardado.**

Previamente tenemos que tener descargado un descomprimidor de archivos. Uno muy recomendable es "Winrar".

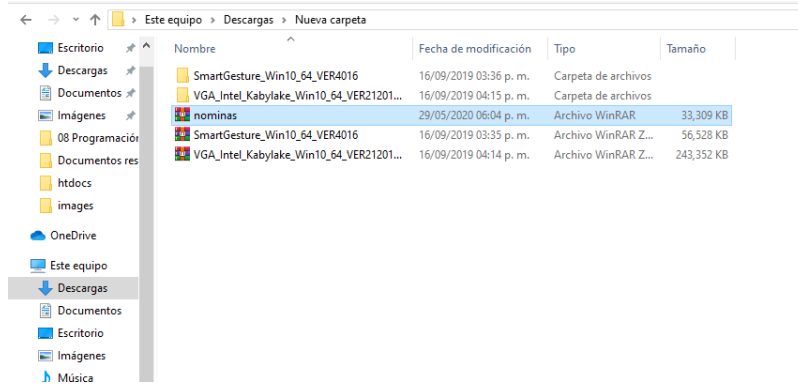

El nombre del archivo contendrá el nombre de 'nominas'.

#### **2. Mover el fichero para ejecutar el sistema.**

Vamos a mover primero el archivo a la carpeta 'xampp'.

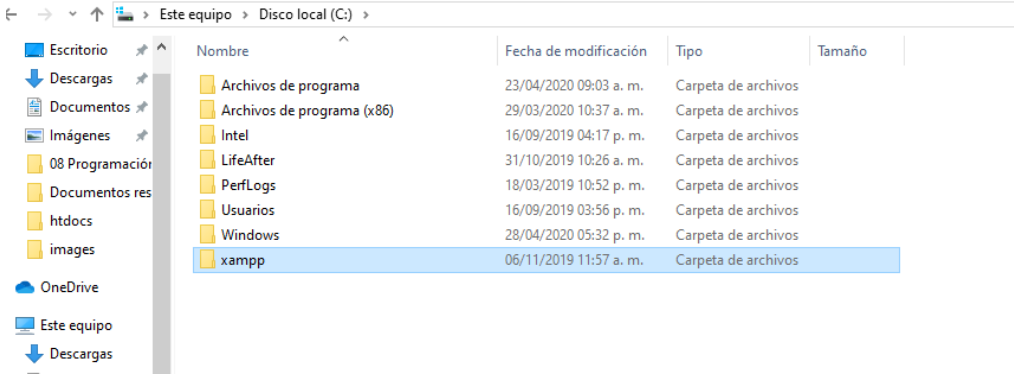

Esta carpeta se encuentra en la unidad en la unidad de tu sistema operativo.

Luego entrar a es carpeta y buscar 'htdocs', que luego ingresaremos a esa carpeta.

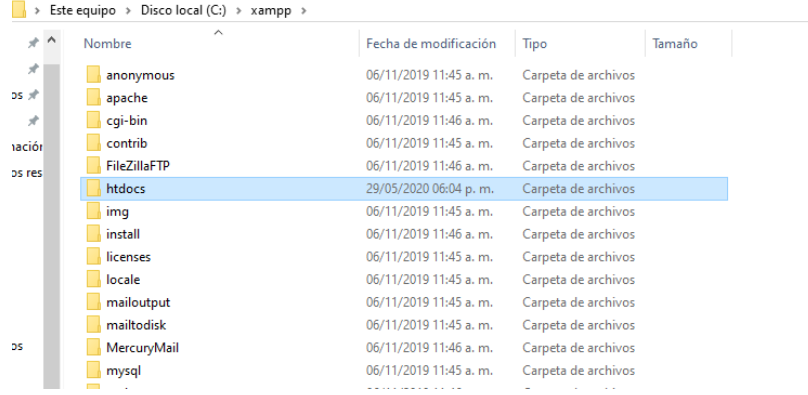

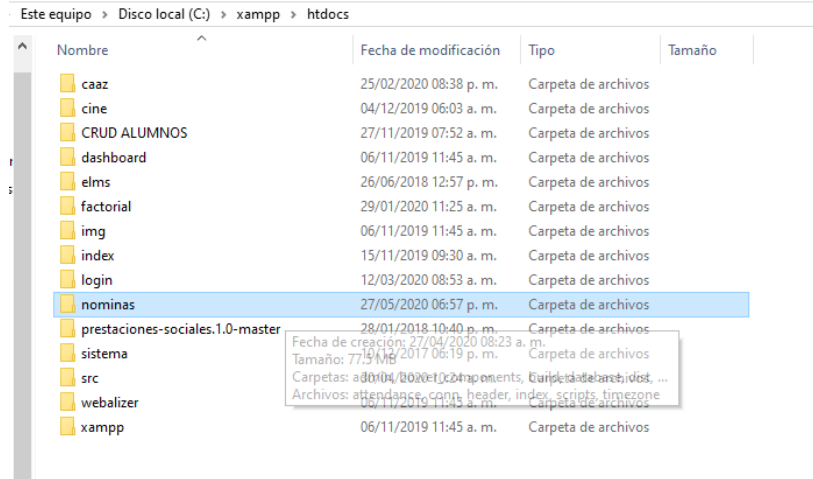

Una vez adentro de la carpeta 'htdocs', descomprimimos el archivo adentro.

Nos dejara una carpeta con el mismo nombre del fichero.

#### **3. Montar la base de datos y ejecutar el sistema.**

#### **Montar la base de datos.**

Para montar la base de datos tenemos que abrir el programa xampp y encender Apache y MySQL con los botones 'start', además aceptaremos unos permisos necesarios para la ejecución del sistema.

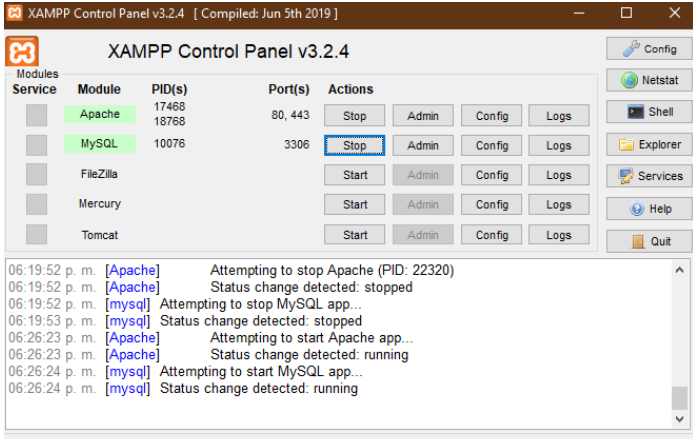

Luego de eso procederemos a montar la base de datos.

Entramos a un navegador de su preferencia y entrar al siguiente enlace: <http://localhost/phpmyadmin/>

Una vez adentro nos mostrara la siguiente interfaz.

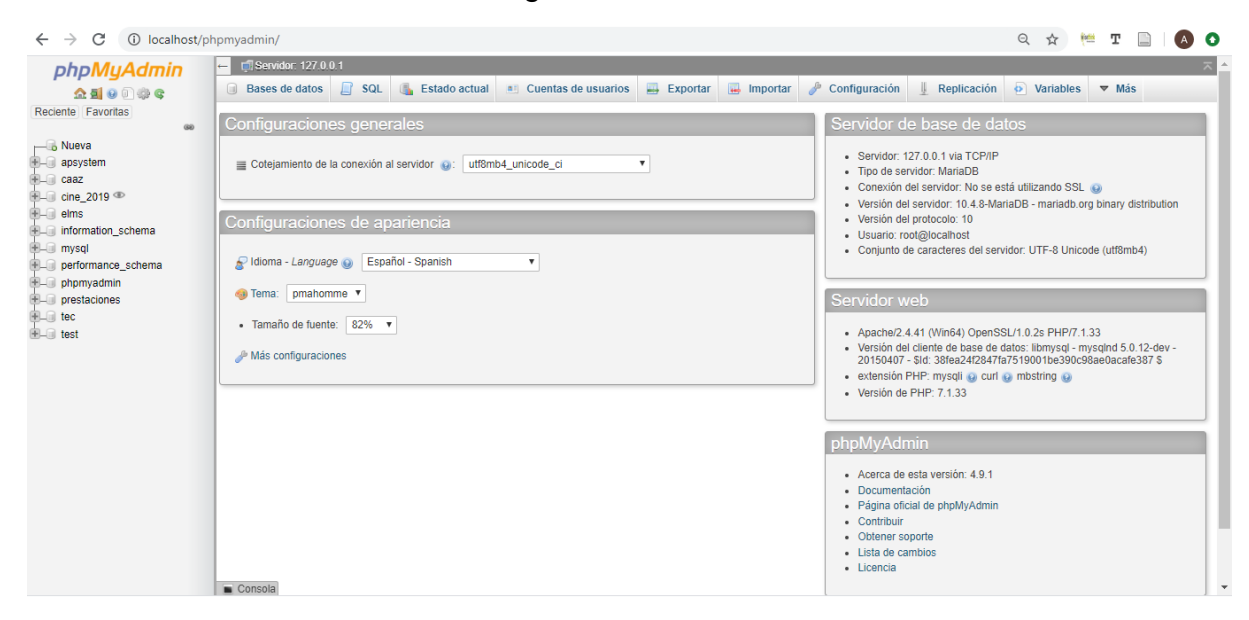

Luego vamos a crear una nueva base de datos, en la parte izquierda muestra una opción llamada "Nueva", damos clic y nos mandara a una nueva ventana.

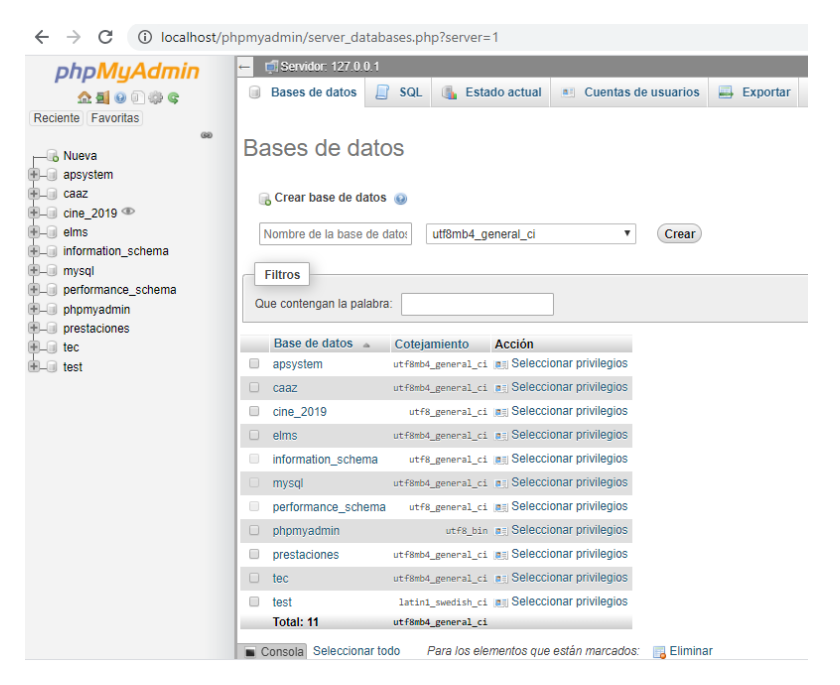

En el apartado donde dice crear base datos vamos a escribir el nombre de la base de datos el cual será llamada "apsystem" y le daremos crear.

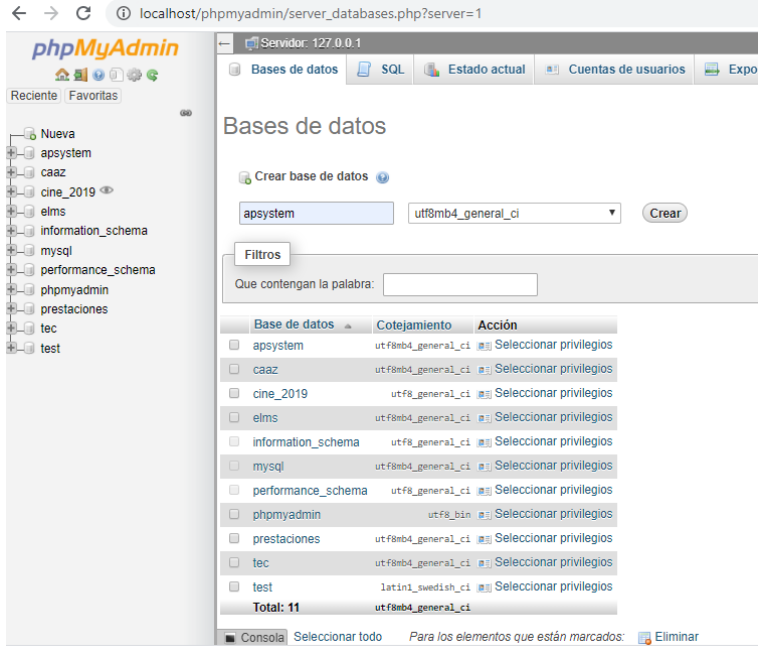

Una vez creada nos mandara a otra ventana en el cual vamos a importar la base de datos.

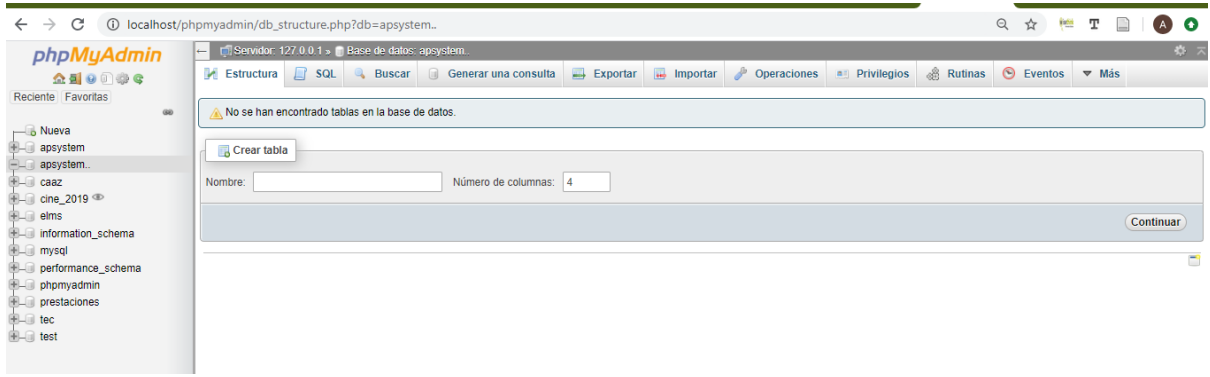

En este apartado vamos a dar clic en la pestaña donde dice "importar".

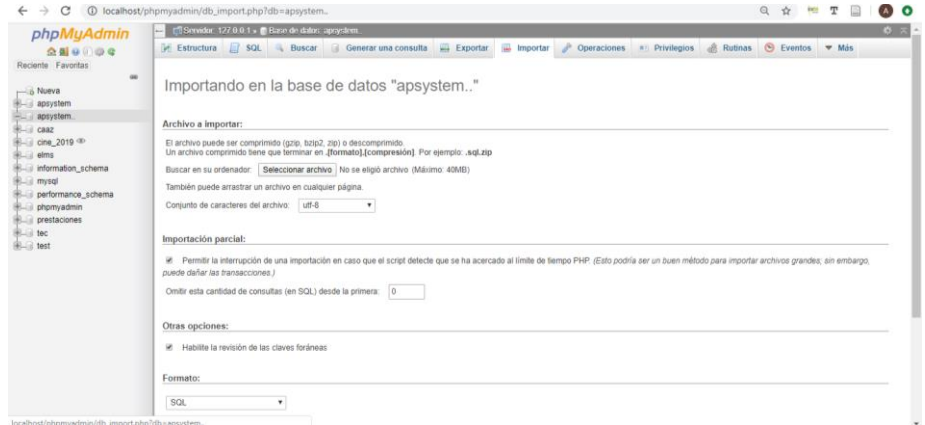

Luego de eso dar clic en "seleccionar un archivo" y buscaremos nuestra base de datos en la carpeta del sistema que movimos.

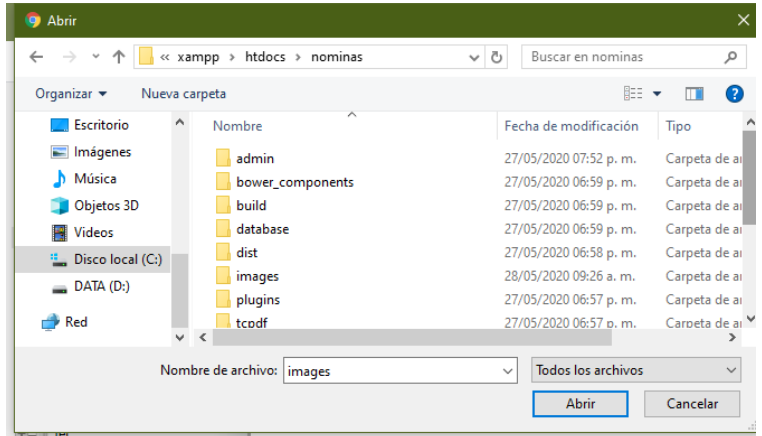

Una vez adentro de la carpeta buscaremos la carpeta "database", luego entramos y damos doble clic en el archivo "nominas" para abrirlo.

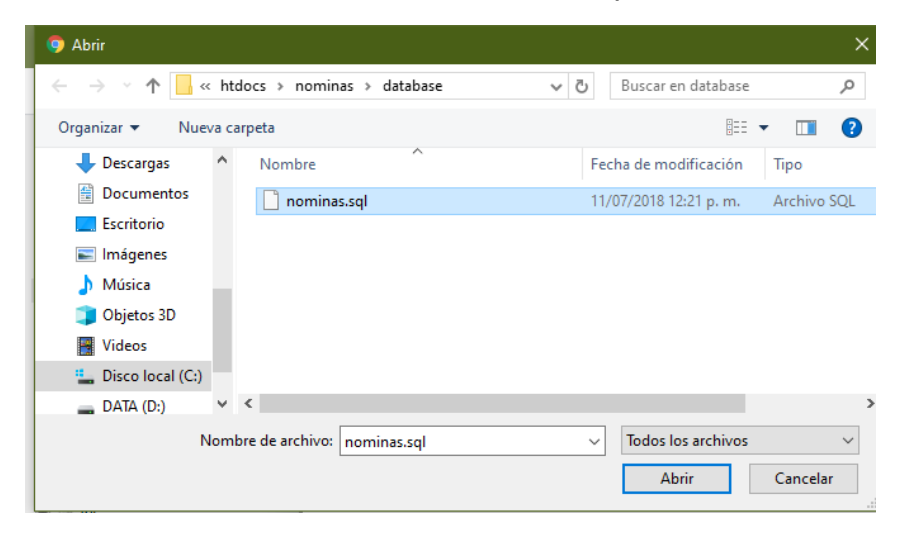

 $\begin{bmatrix} 0 & 0 & 0 \\ 0 & 0 & 0 \\ 0 & 0 & 0 \end{bmatrix}$  which the contract of the property of the property of  $\mathcal{A}$ 

Una vez abierto vamos a la parte final de la página y le damos al botón continuar.

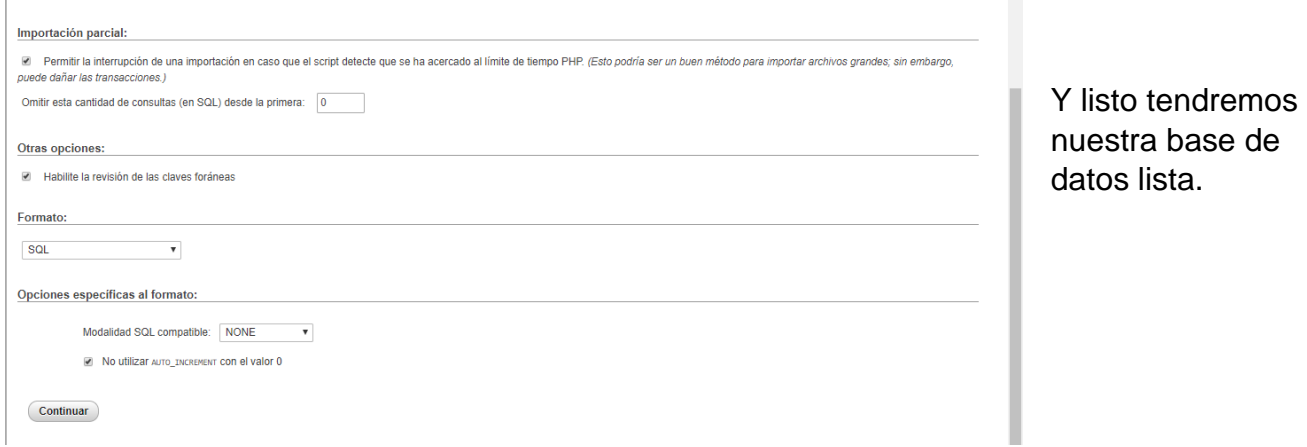

#### **Ejecutar el sistema.**

Para ejecutar el sistema vamos al siguiente enlace en el navegador.

<http://localhost/nominas/>

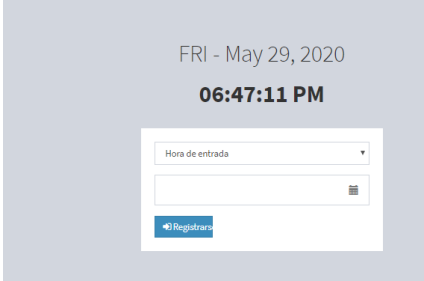

#### **4. Uso del sistema de nóminas.**

Una vez ingresado al enlace <http://localhost/nominas/> en el navegador.

Esteramos en la interfaz del empleado.

#### **4.1 Interfaz del empleado.**

En este apartado el empleado registrara su horario de entrada y salida con su código correspondido en tiempo real.

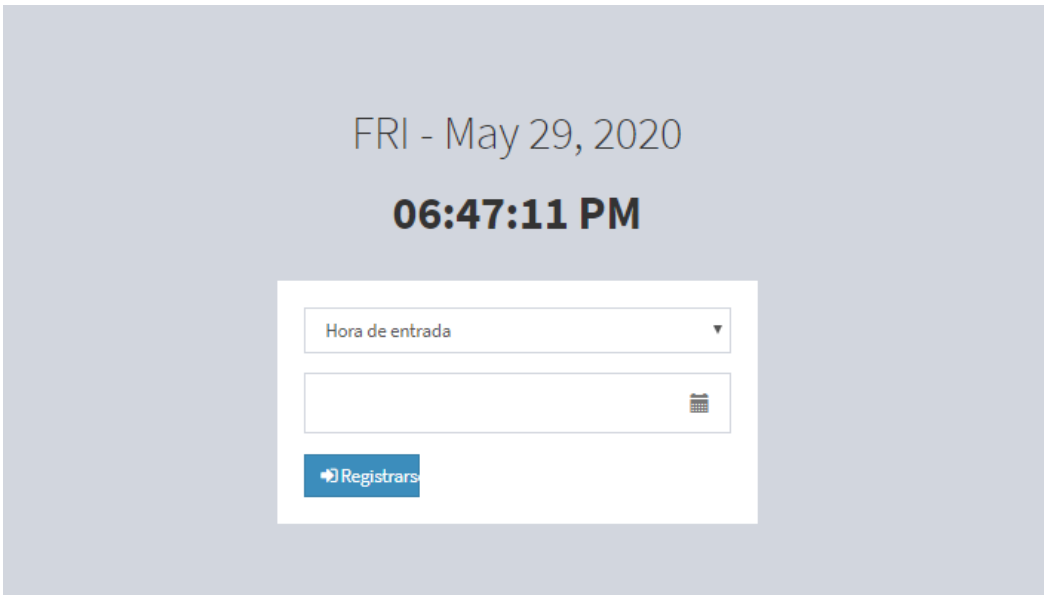

#### **4.2 Interfaz del administrador.**

Para entrar en el apartado del administrador es en el siguiente enlace <http://localhost/nominas/admin/index.php>

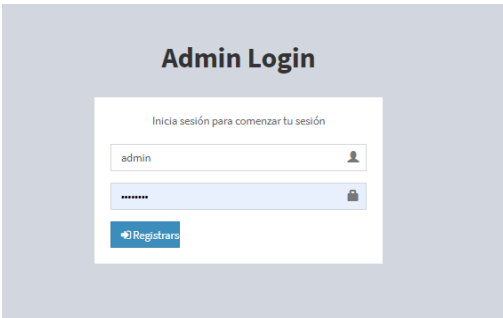

En este apartado ingresamos el usuario "admin" y la contraseña "password" para ingresar al sistema de administrador.

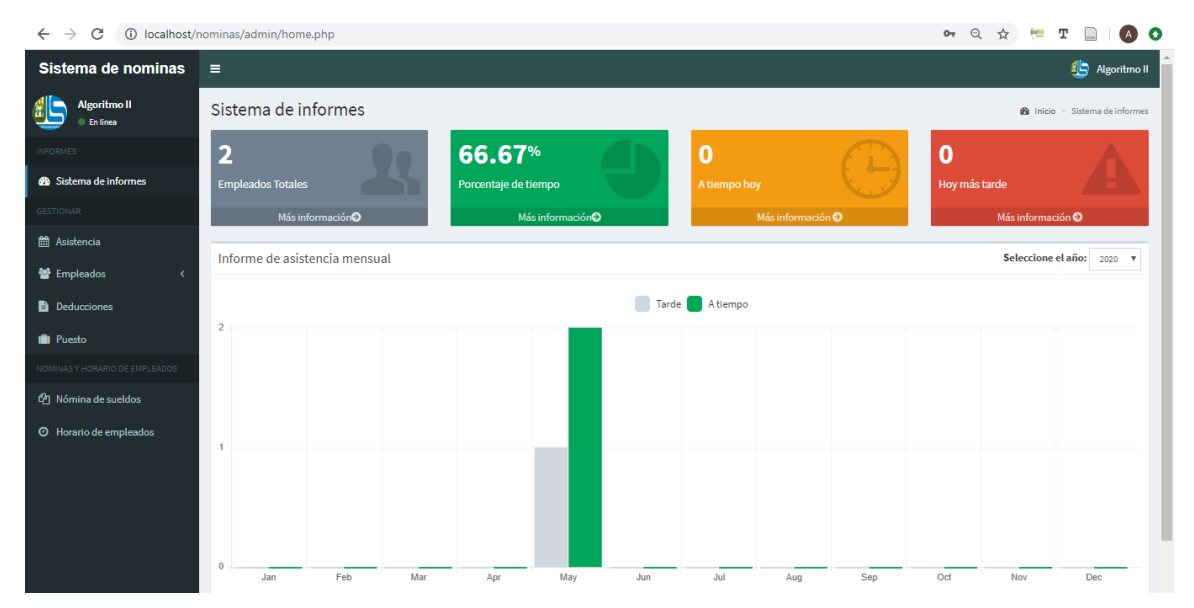

Una vez ingresado nos mandara a esta ventana, ahora vamos a explicar cada una de las pestañas del sistema.

#### **4.2.1 Sistema de informes.**

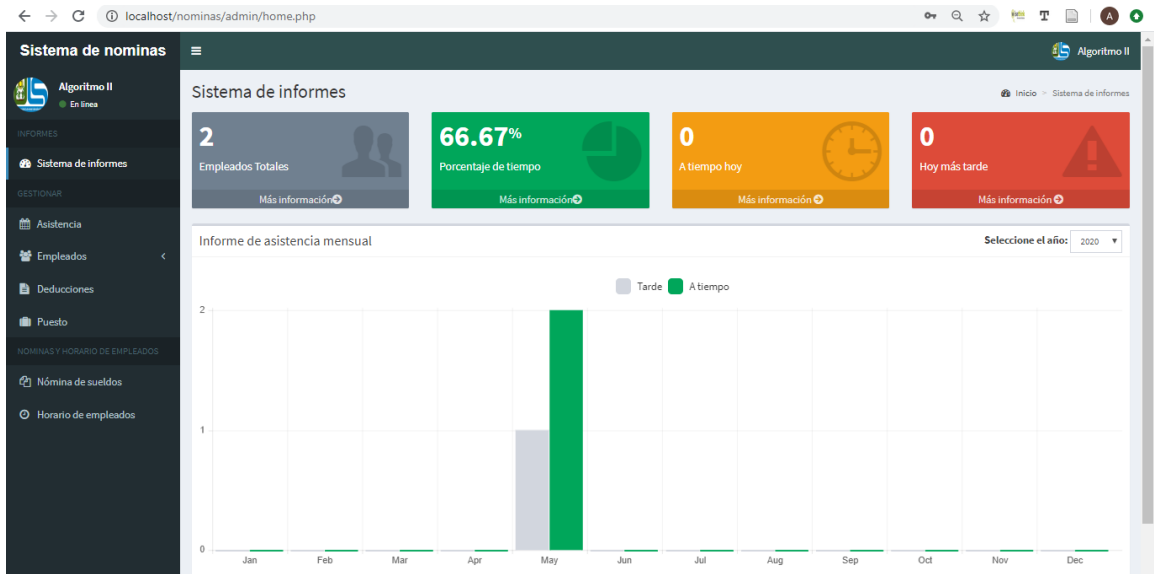

En esta pestaña es la principal en el cual veremos en tiempo real el tiempo la asistencia de los empleados en el cual veremos quienes llegan tarde o a tiempo.

#### **4.2.2 Asistencia.**

En esta pestaña podremos ver la hora exacta de entrada y salida del empleado, también tiene la opción de agregar, editar y borrar horarios de la base de datos.

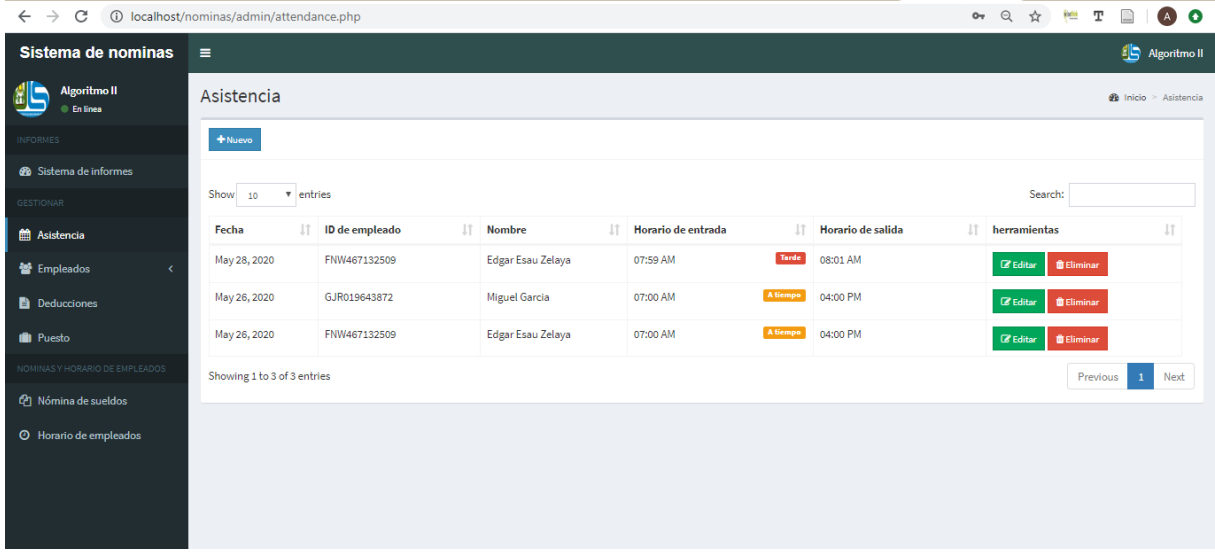

#### **4.2.3 Empleados.**

En esta pestaña encontraremos 3 sub pestañas que son: Lista de empleado, adelanto en efectivo y horarios.

#### **4.2.3.1 Lista de empleado.**

En esta pestaña podemos agregar, editar y borrar empleados.

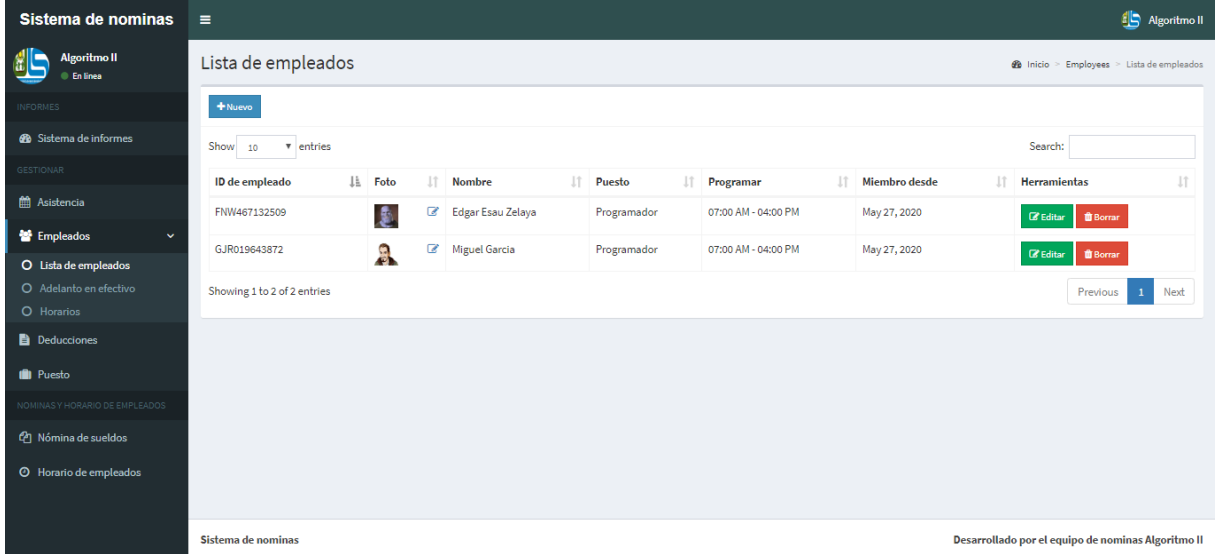

#### **4.2.3.2 Adelanto en efectivo.**

En este apartado con el código del empleado agregaremos un adelanto del salario que se entregó antes del tiempo que luego será descontado en sus boleta de pago.

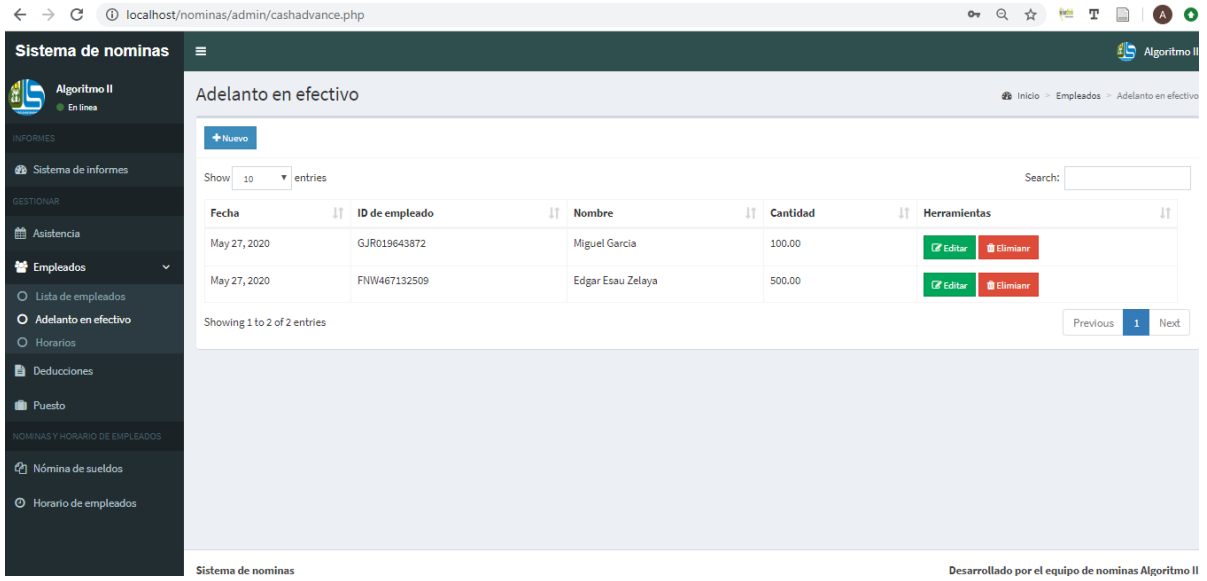

#### **4.2.3.3 Horarios.**

En esta pestaña se asignaran las horas de los trabajadores desde su entrada y salida en cual contiene las herramientas para editar y borrar datos.

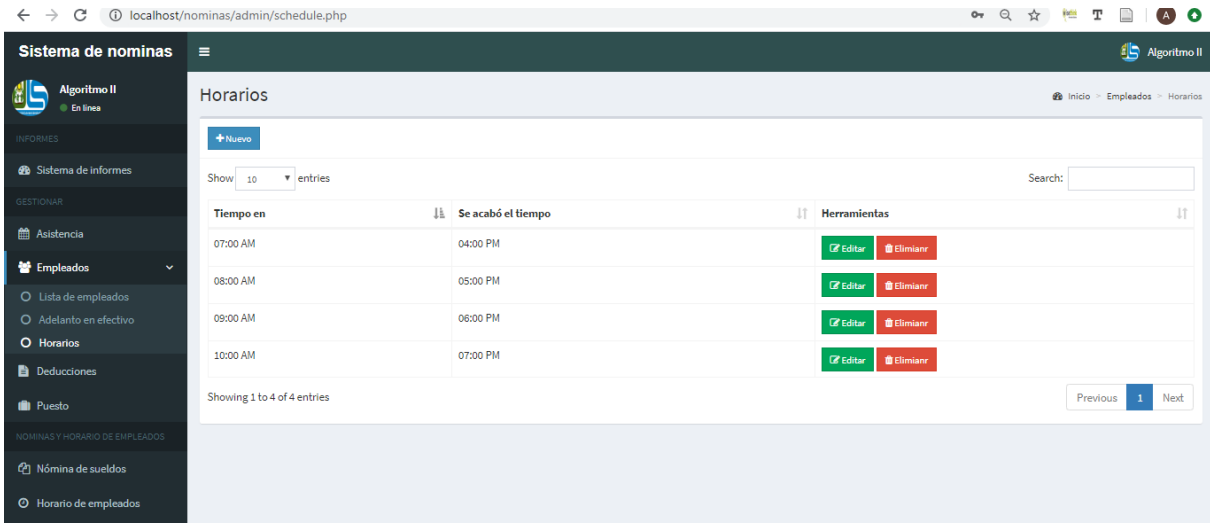

#### **4.3 Deducciones.**

En este apartado se mostrara las retenciones que se le aplican a los empleados.

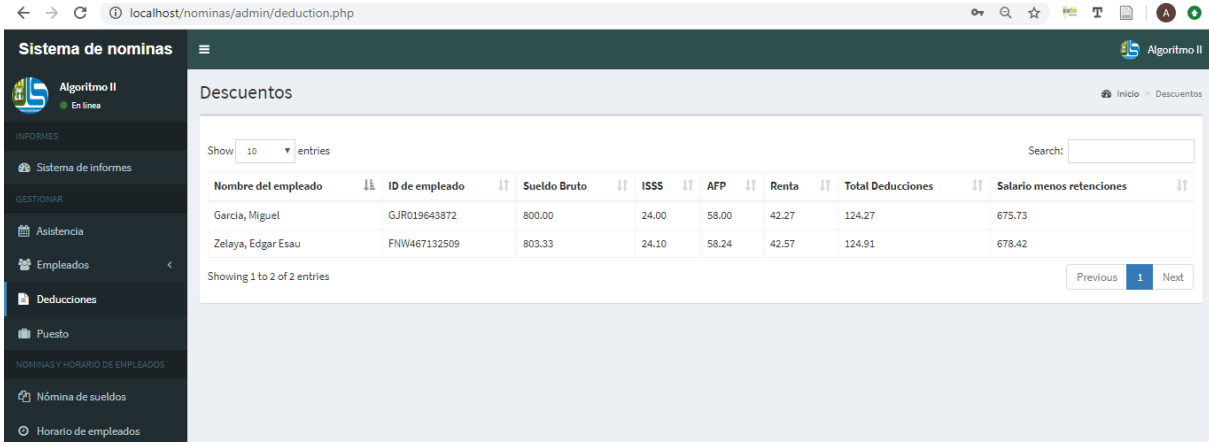

#### **4.4 Puestos.**

En este apartado se asignaran los puestos de trabajo y cuánto será su tarifa por hora. Además contiene las herramientas para editar y borrar los puestos.

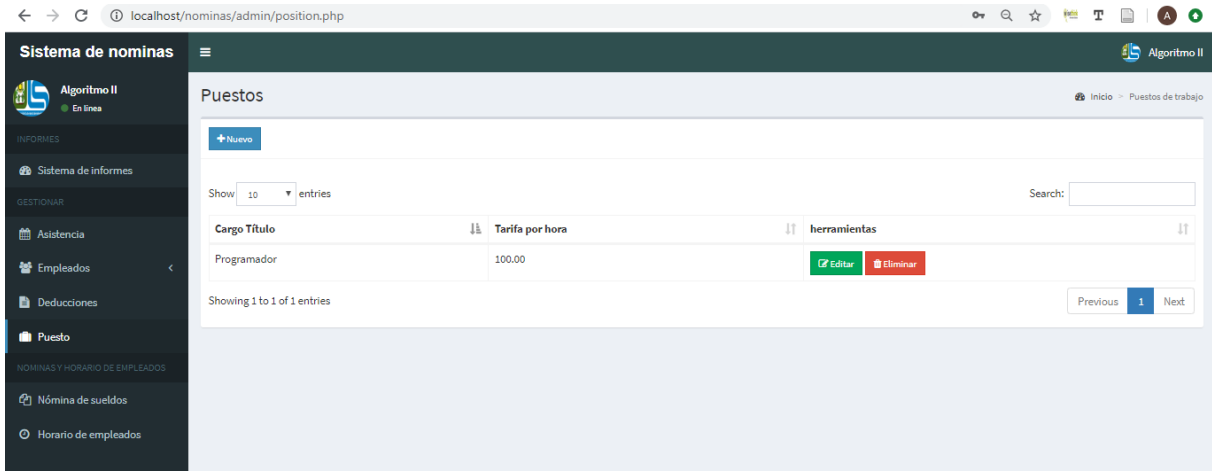

#### **4.5 Nominas de sueldos.**

En esta pestaña mostrara un resumen del salario neto y las deducciones que se le han descontado a los empleados. Además tiene los botones para nóminas del sueldo y boletas de pago.

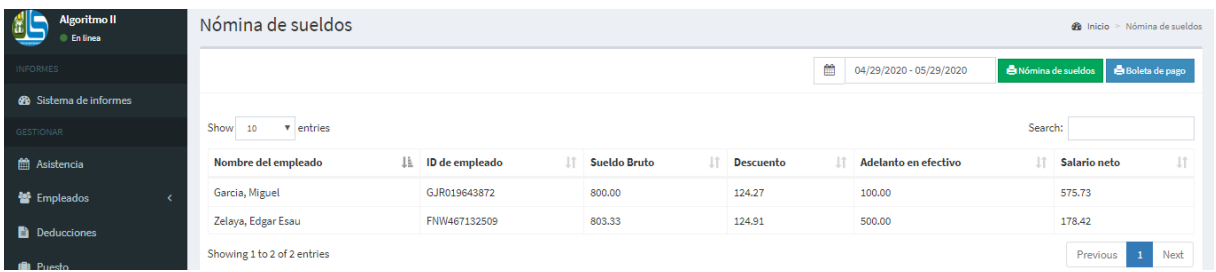

#### **4.5.1 Botón para nóminas del sueldo.**

En este apartado hace un resumen de cuanto se le va a pagar al empleado y ver cuánto es el monto total de ellos.

#### Sistema de horarios - nombre empresa

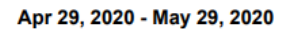

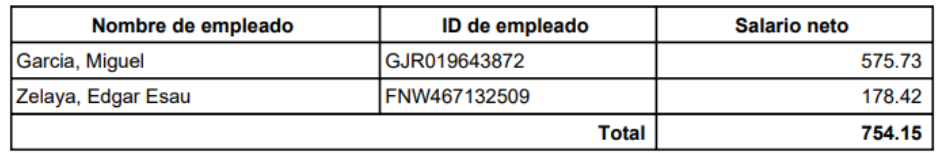

#### **4.5.2 Boletas de pago.**

En este apartado se hace la boleta de pago para los empleado y se muestra cuanto es su total de retenciones ISSS, AFP, IRS, etc. Y el sueldo devengado neto para el empleado.

#### Boletas de pago nombre de de empresa

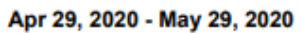

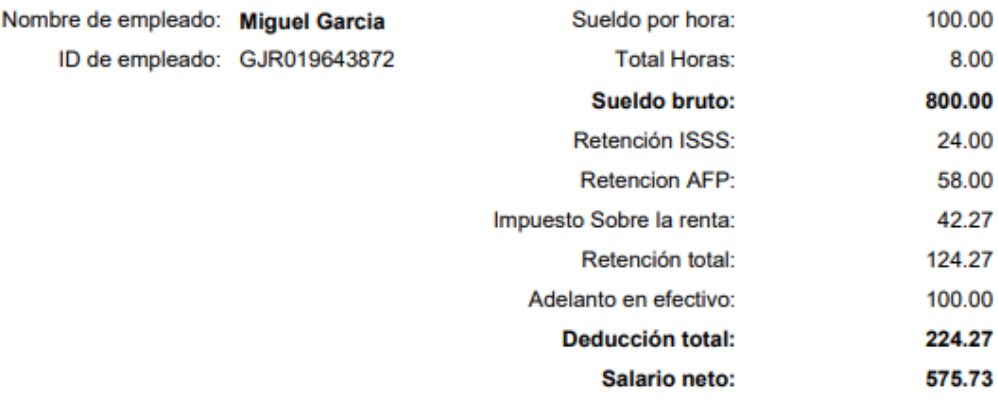

#### Boletas de pago nombre de de empresa

#### Apr 29, 2020 - May 29, 2020

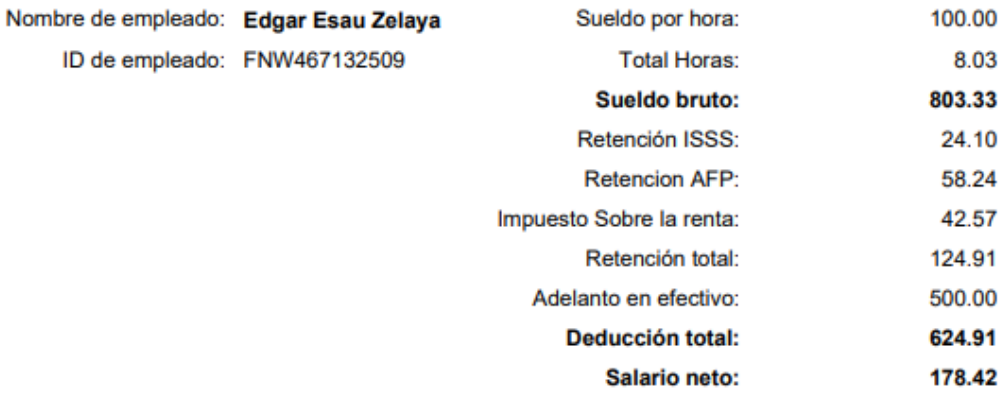

#### **4.6 Horario de empleados.**

En esta pestaña muestra el resumen de horario de entrada y salida del empleado y se puede imprimir un informe de los horarios de todos los empleados.

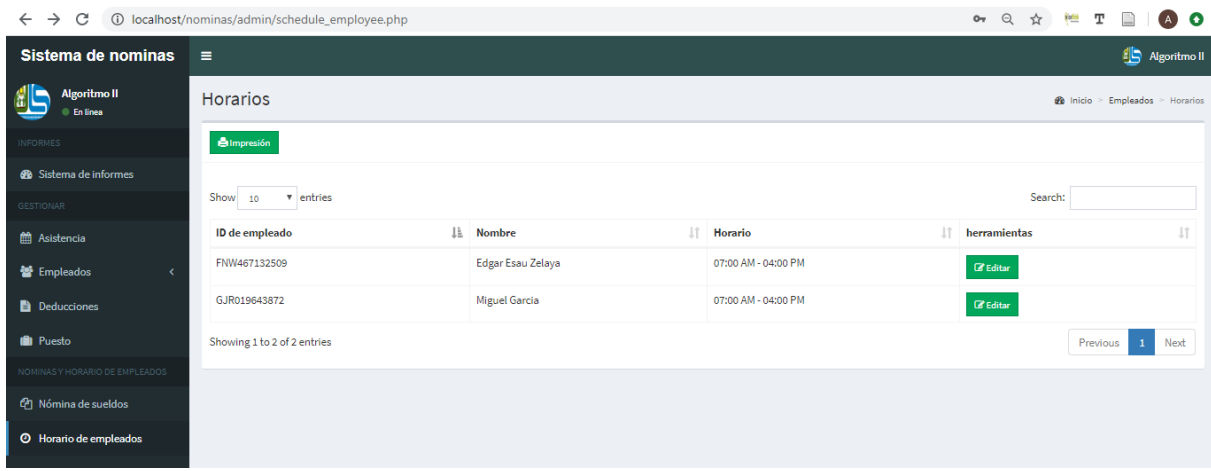

#### Software - control de horario

#### Horario de empleados

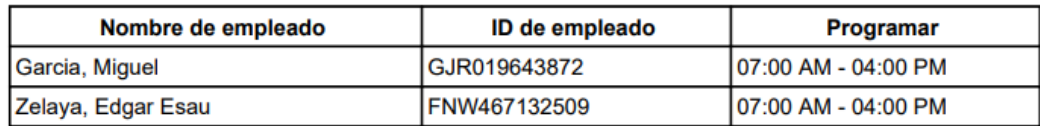

## **CRONOGRAMA DE ACTIVIDADES.**

<span id="page-30-0"></span>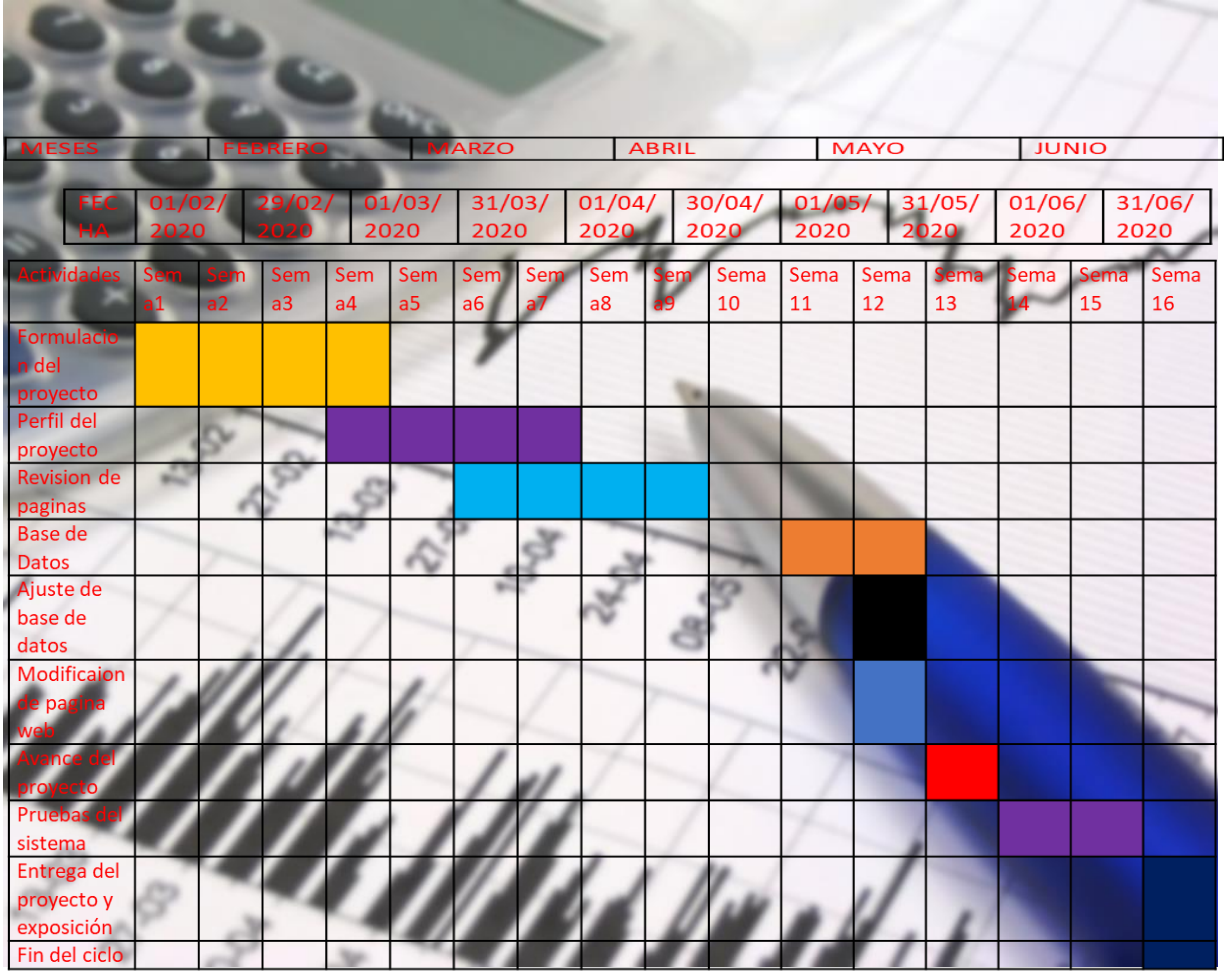